## **Appendix: Configuring a hot folder connection**

Use these guidelines to configure your hot folder connection.

## **Configuration guidelines**

If you are not configuring a JMF connection for your NexPress, Creo Color Server, or HP front end, configure a hot folder connection. Use the guidelines in the table to adjust the JMF connection procedures.

If you are configuring a hot folder connection for an HP digital press with the HP Production Flow front end, see the additional procedures.

For information about the hot folder connection types (managed vs. unmanaged, JDF vs. content), see the topic about digital connectivity.

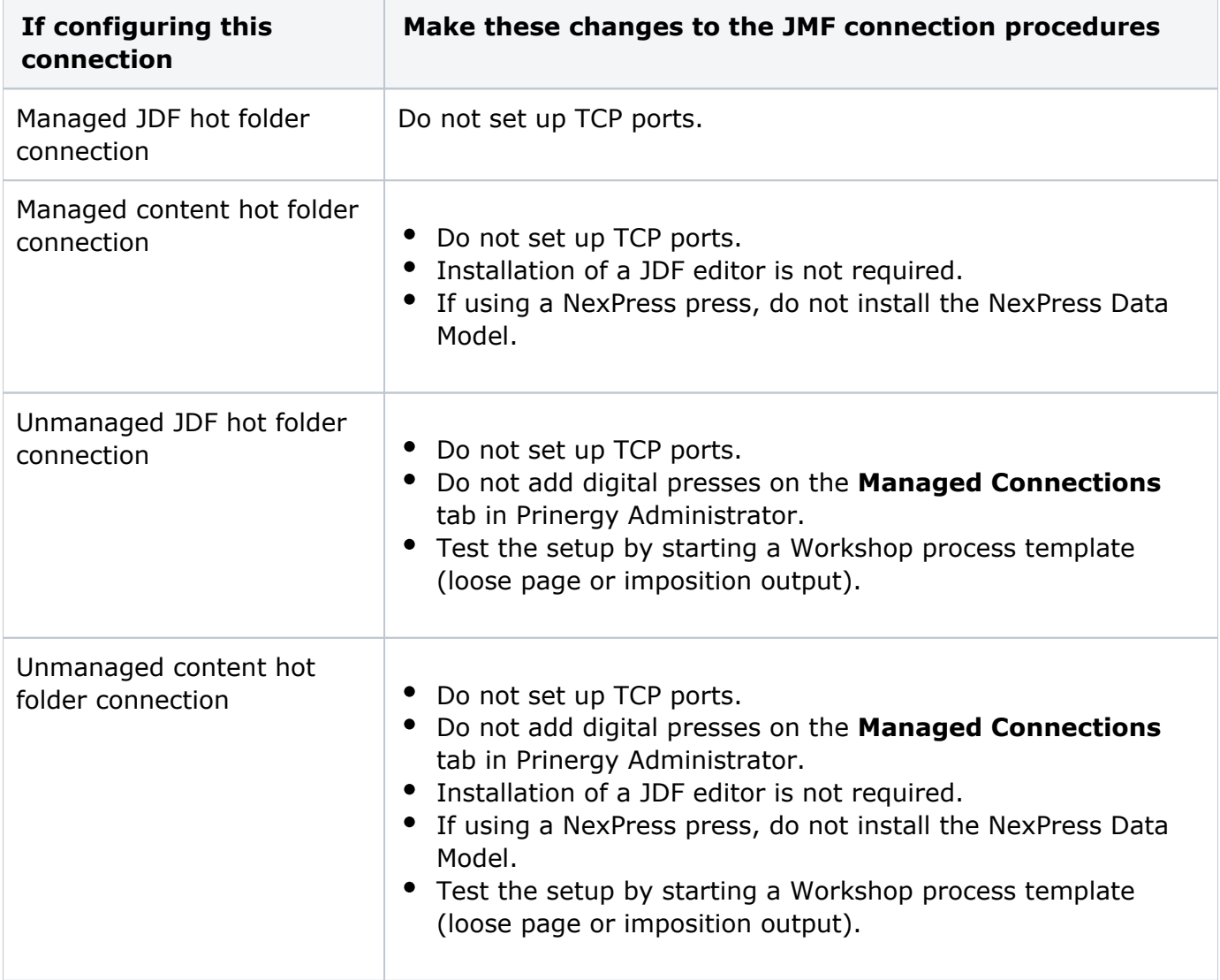

## **Additional procedures for HP presses**

If you are configuring a hot folder connection for an HP digital press with the HP Production Flow front end, perform the following procedures *before* performing those for a JMF connection:

- **1.** [Set up an ISV account](https://workflowhelp.kodak.com/display/PRINSAG90/Set+up+an+ISV+account+on+the+HP+front+end+to+receive+JDF+files) on the HP front end to receive JDF files. See Set up an ISV account [on the HP front end to receive JDF files.](https://workflowhelp.kodak.com/display/PRINSAG90/Set+up+an+ISV+account+on+the+HP+front+end+to+receive+JDF+files)
- 2. Create an account on the HP front end for Prinergy access. See [Create an account on the](https://workflowhelp.kodak.com/display/PRINSAG90/Create+an+account+on+the+HP+front+end+for+Prinergy+access)  [HP front end for Prinergy access](https://workflowhelp.kodak.com/display/PRINSAG90/Create+an+account+on+the+HP+front+end+for+Prinergy+access).